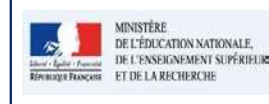

## Fiche D - Verrouiller les bilans

## QUI ?

Ce cas d'usage est à destination du :

Directeur d'école

## QUOI ?

Le directeur d'école peut verrouiller un ou plusieurs bilans à condition qu'ils soient complets. La notion de complétude est expliquée plus bas dans l'annexe.

## COMMENT ?

Depuis le menu Bilans / Saisie individuelle et recherche de bilans, le directeur d'école peut verrouiller un ou plusieurs bilans. Une aide au verrouillage est proposée (bouton ?) à l'utilisateur (voir la fiche 26 - Aide au verrouillage)

Il peut accéder à l'action de verrouillage :

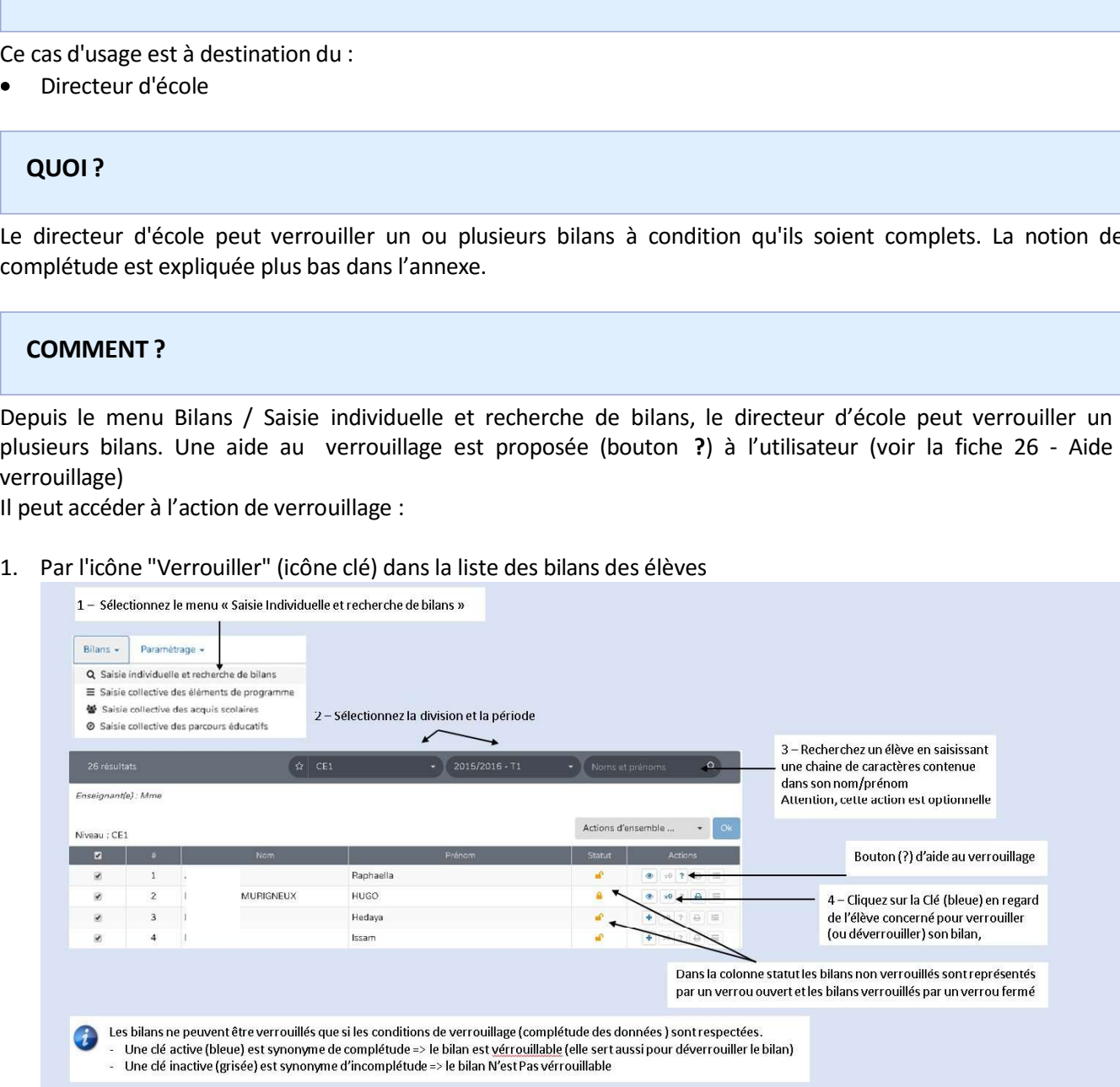

10

DIR